Funkční mit:

NL

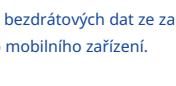

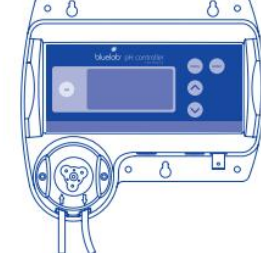

Nainstalujte sus dispositivos Connect™ en el entorno en crecimiento y encienda el dispositivo. Řadící se první dentro de los 100 m / 330 stop dispozitiv má cercano Connect™ pro přijímač se señal.

- EN 3A. Připojte Connect™ Stick 2 do USB portu počítače. Pomocí šroubů připevněte na zeď nebo posaďte na povrch.
- 3A. Stecken Sie den Connect™ Stick 2 v USB-Anschluss des Počítače. Verwenden Sie die Schrauben, um an einer Wand zu befestigten nebo sich auf einer Oberfläche zu platzieren O
- TY JSI 3A. Připojte Connect™ Stick 2 k USB portu počítače. Pomocí šroubů připevněte stěnu nebo posaďte na povrch.
- 3A. Připojte Connect™ Stick 2 k USB portu počítače. FR Použijte les vis pour fixer à un mur ou placer sur une povrch.
- 3A. Připojte Connect™ Stick 2 k USB portu počítače. Gebruik de NL schroeven om aan een muur te te veiteusten of op een sperts te plaaten.

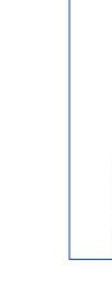

Více bereik nodig? Viz část 5 pro Connect™ Range Extender 2

- Nastavte zařízení Connect™ Stick 2 a Connect™ Range Extender 2 pro přenos bezdrátových dat ze zařízení Connect™ do počítače a poté do vašeho mobilního zařízení.
- Richten Sie Ihren Connect™ Stick 2 and Connect™ Range Extender 2 tak ein, dass drahtlese Daten von Ihren Connect™ -Geräten auf Ihren Computer and Dann auf Ihr Mobiltelefon Verfängen werden.
- Nakonfigurujte zařízení Connect™ Stick 2 a Connect™ Range Extender 2 pro přenos bezdrátových dat ze zařízení Connect™ do počítače a poté do mobilního telefonu.
- Nakonfigurujte Connect™ Stick 2 a Connect™ Range Extender 2 pro bezdrátový přenos dat ze zařízení Connect™ do počítače a poté do mobilu.
- Stel uw Connect™ Stick 2 a Connect™ Range Extender 2 v bezdrátovém připojení k připojení Connect™ – připojení přes váš počítač a připojení k internetu.
- Nainstalujte svá zařízení Connect™ do rostoucího prostředí a zapněte nejbližšího zařízení Connect™.

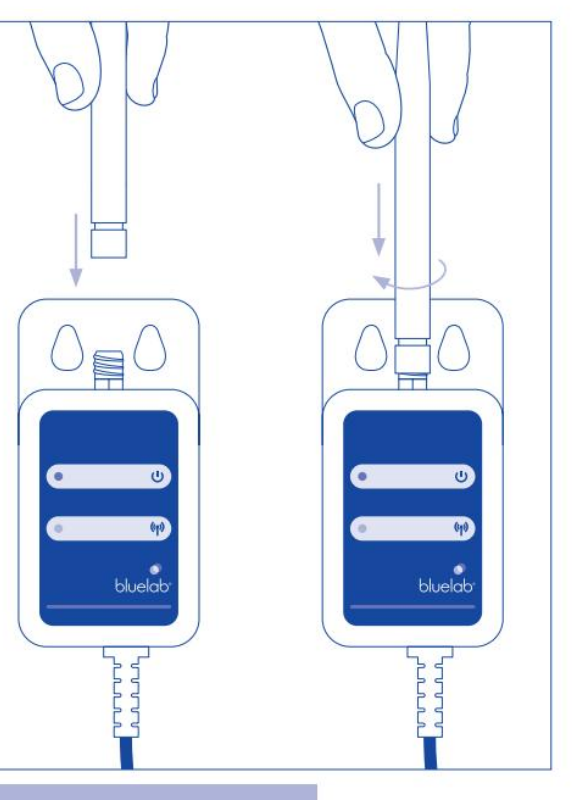

> 5 pro Connect™ Range Extender 2

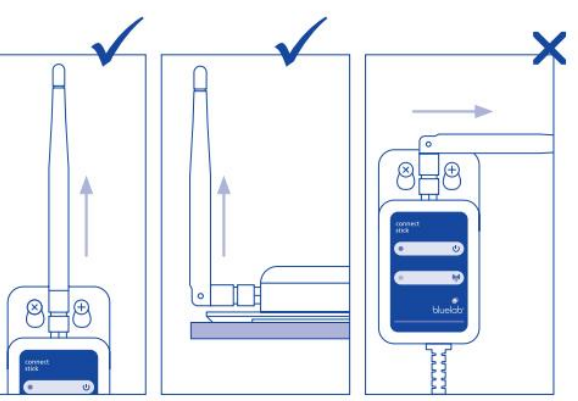

- Umístěte co nejvýše. 3B. Pro nejlepší sílu signálu: EN
	- 3B. Pro nejlepší Signalstärke • Positionieren Sie so hoch wie möglich.
	- Posicione el dispositivo tan Apunte la anténa hacia alto como sea 3B. Para mejorar la intensidad de la signal: arriba
	- Umístěte co nejvýše. 3B. Pour une meilleure force de signal

Funkčně:

 $\circ$ 

FR<sub>1</sub>

NL Nainstalujte si své zařízení Connect™ v průběhu instalace a spuštění instalace op. Počítačový přenos zich binnen 100 m van het laverecht Connect™ - apparaat om om het signal te ontvangen.

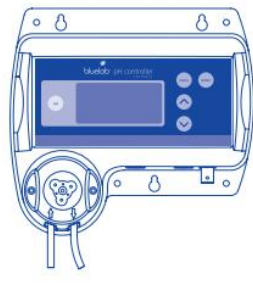

- O
- TY JSI
- posible.
- FR.

Nainstalujte zařízení Peripherals Connect™ v prostředí s pleine croissance a démarrez l'installation. Běžný doit être à meins de 100 m du periphérique Connect™ le plus proche pour recevoir le signal.

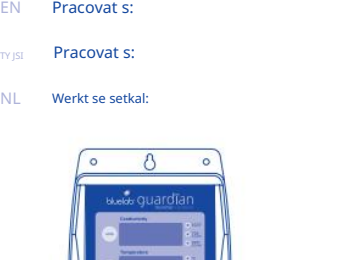

- Nasměrujte anténu nahoru.
- Richten Sie die Antenne nach oben
- Dirigez l'antenne vers le on má
- 3B. Voor de beste signalsterkte • Plaats zo hoog mogelijk.
- Richt de anténa naar boven.

Potřebujete větší rozsah? Viz část 5 pro Connect™ Range Extender 2.

Potřebujete větší pokrytí? Viz část 5 pro Connect™ Prodlužovač dosahu 2

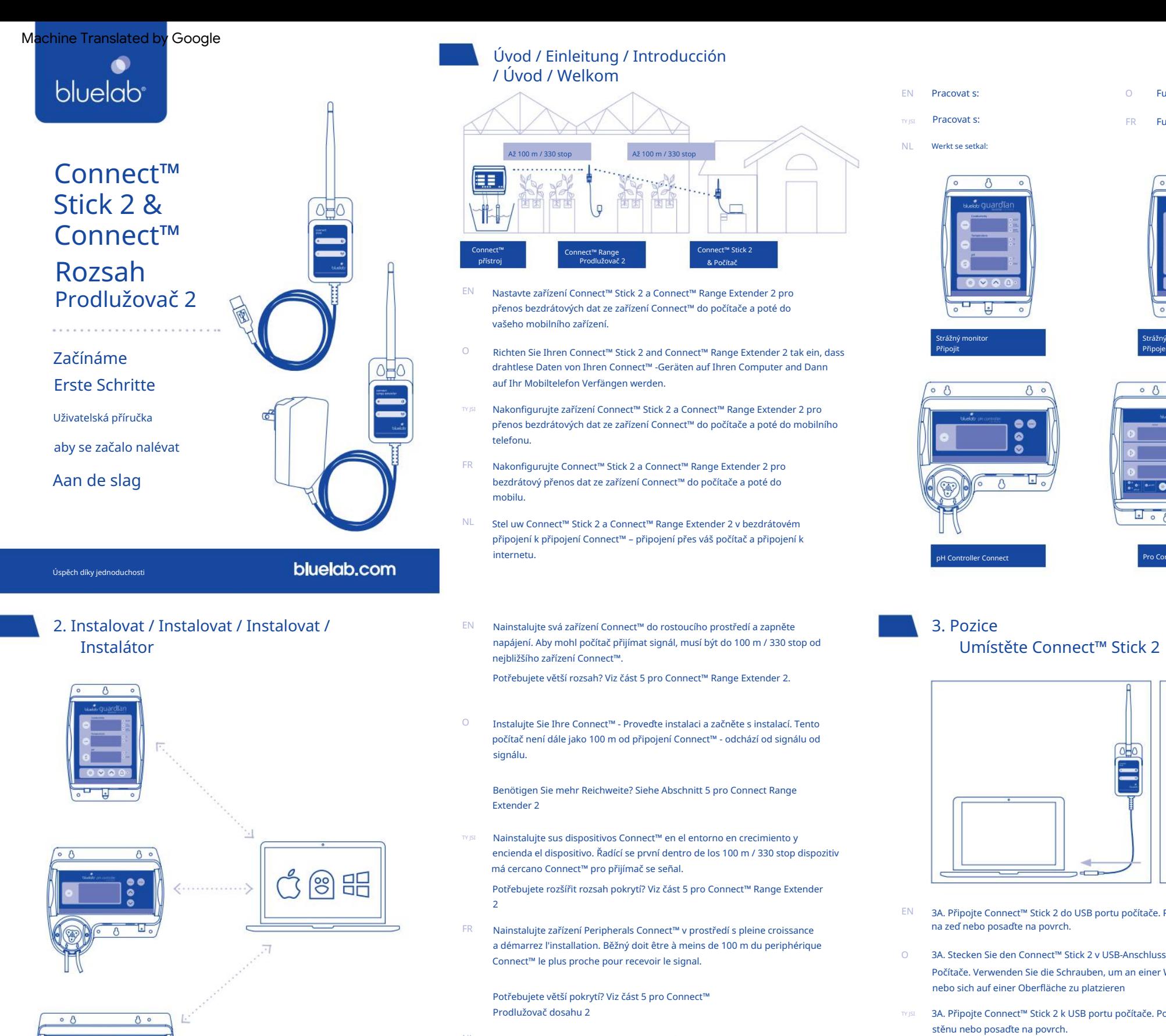

 $\bullet \bullet \bullet \bullet$  $\overline{1 \circ \Lambda^2}$   $\overline{ }$   $\overline{ }$  Potřebujete rozšířit rozsah pokrytí? Viz část 5 pro Connect™ Range Extender

Benötigen Sie mehr Reichweite? Siehe Abschnitt 5 pro Connect Range Extender 2

NL

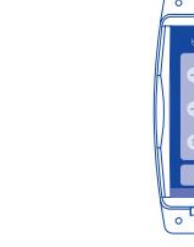

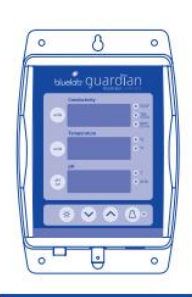

Instalujte Sie Ihre Connect™ - Proveďte instalaci a začněte s instalací. Tento počítač není dále jako 100 m od připojení Connect™ - odchází od signálu od signálu.

Připojit

Strážný monitor

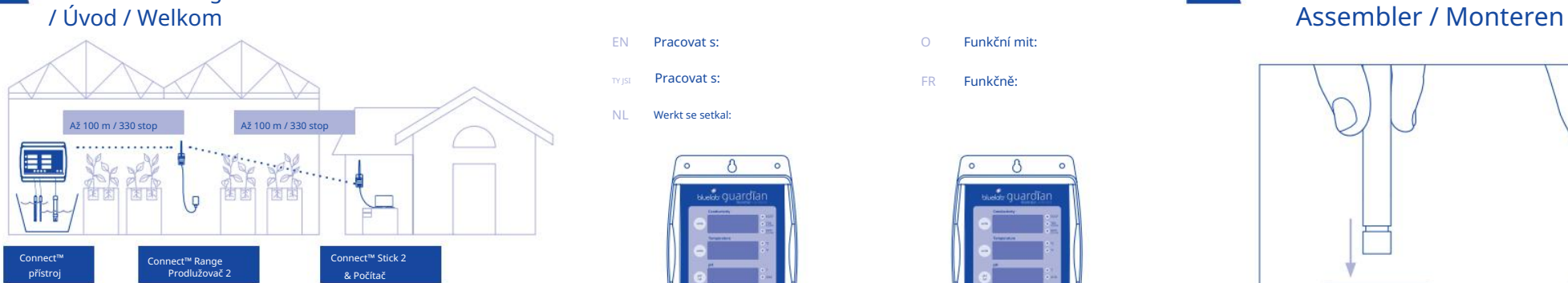

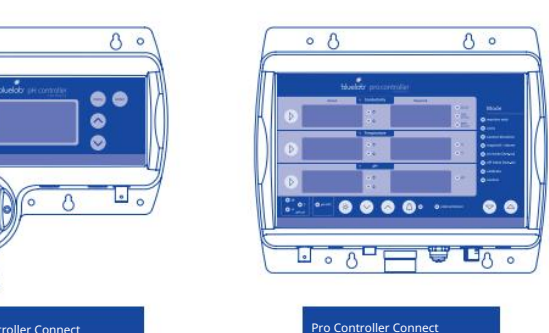

Připojení – Online Strážný monitor

# 1. Sestavte / Montieren / Ensamblar

3. Pozice

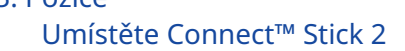

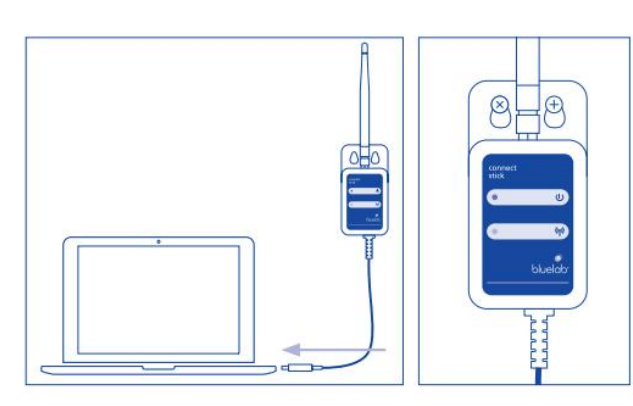

## 4. Software Connect™ 5. Connect™ Range Extender 2

Asie a Tichomoří +64 7 578 0849 P

盯

© Copyright 2019, všechna práva vyhrazena, Bluelab® Corporation Limited V1\_CONSTICK2\_620308\_02072019

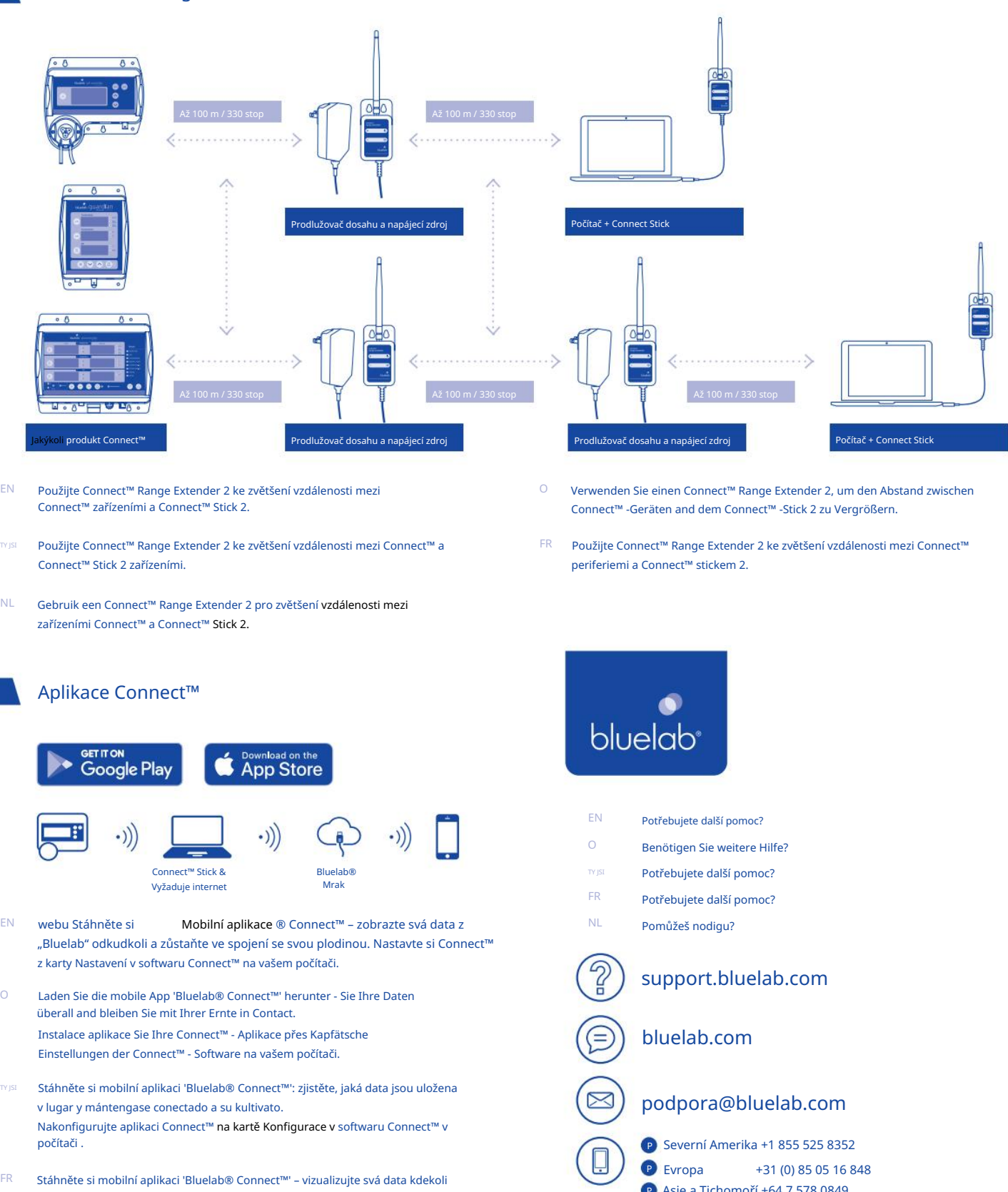

• Richt de anténa naar boven.

EN

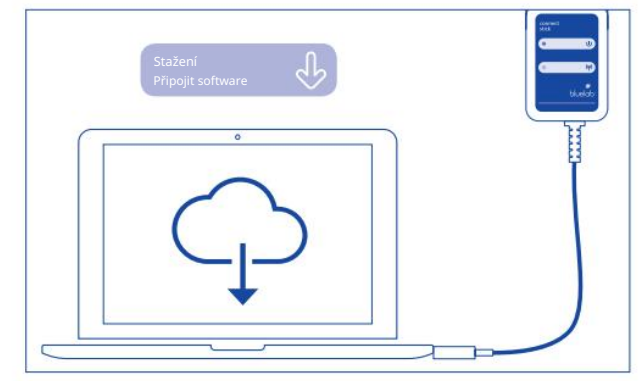

- do vašeho počítače EN 4A. Stáhněte a nainstalujte software Connect™ z Bluelab.com
- 4A. Laden Sie die Connect™ -Software od Bluelab.com, který používá a instaluje jej na vašem počítači.  $\circ$
- počítač 4A. Stáhněte a nainstalujte si do počítače software Connect™ z webu Bluelab.com
- FR 4A. Stáhněte si software Connect™ z Bluelab.com a nainstalujte jej do počítače.
- NL 4A. Stáhněte si software Connect™ z Bluelab.com a nainstalujte jej do počítače.
- O 4B. Fügen Sie der Connect™ -Software 4-stelligen Schlüsselcode von der Oberseite Ihres Connect™ -Geräts hinzu, z. B. Schlüsselcode: abmx.
- 4B. Přidejte 4místný kód klíče z horní části vašeho zařízení Connect™ do softwaru TY JSI Connect™, například kód: abmx.
- FR 4B. Přidejte 4místný kód klíče do horní části zařízení Connect™ nebo softwaru Connect™, například: abmx.
- NL 4B. Voeg de 4-cijferige sleutelcode van de bovenkant van uw Connect™ apparaat toe a de Connect™ software, bibliothek sleutelcode: abmx.
- EN 5B. Ujistěte se, že máte nejnovější verzi Bluelab® Connect™ nainstalovaný software. Přidejte 4místný kód klíče Connect™ Range Extender 2, zobrazený na zadní straně extenderu, do softwaru Connect™ pro aktivaci, jak je znázorněno v části 4.

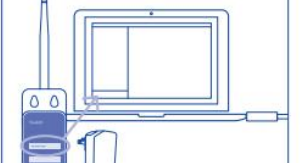

 $\sim$ 

a zůstaňte v kontaktu se svou kulturou. FR 1 Nainstalujte si aplikaci Connect™ prostřednictvím softwaru Paramètres du Connect™ l'onglet sur votre ordinateur.

TY JSI

- FR 5C. Redémarrez tous les périphériques Connect™ pour les associer. 5B. Ujistěte se, že máte nainstalovanou nejnovější verzi Bluelab® Connect™ software Přidejte 4místný kód zařízení Connect™ Range Extender do softwaru Connect™, abyste jej aktivovali, jak je uvedeno v kapitole 4.
- NL 5B. Vytvořte si nejnovější verzi Bluelab® Connect™ software byl nainstalován. Zadejte 4místný kód z Connect™ Software Range Extender a de Connect™, který je aktivní, najdete v kapitole 4.
	- 5C. Herstart alle Connect ™ apparaten om ze aan elkaar te Koppelen.

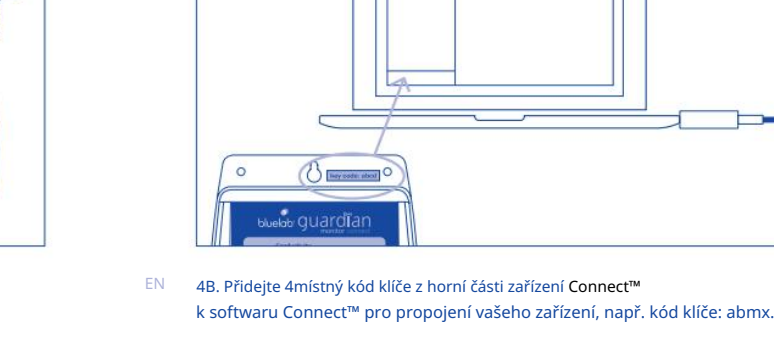

NL Stáhněte si mobilní aplikaci 'Bluelab® Connect™' - bejeikk uw gegevens overal en blijf in contact met uw gewas. Nainstalujte aplikaci Connect™ prostřednictvím karty Nastavení v softwaru Connect™ v počítači.

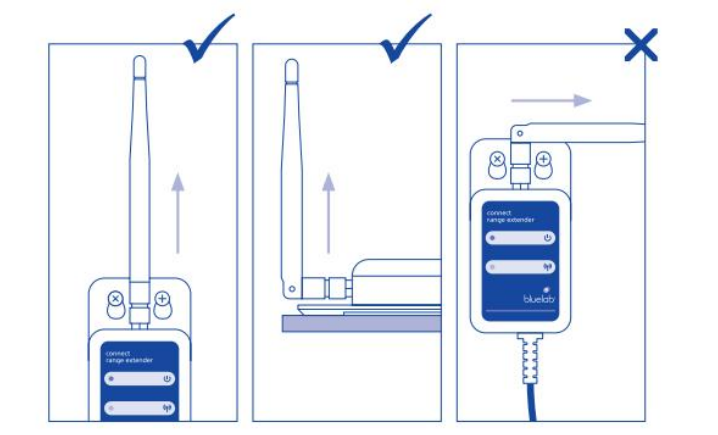

- Umístěte co nejvýše. • Nasměrujte anténu nahoru. EN 5A. Pro nejlepší sílu signálu:
- Richten Sie die Antenne nach oben  $\circ$ 5A. Pro nejlepší Signalstärke • Positionieren Sie so hoch wie möglich
- 5A. Para mejorar la intensidad de la signal: • Posicione el dispositivo tan • Apunte la anténa hacia alto como sea posible. arriba

- možný • Poloha la plus haute on má FR 5A. Pour une meilleure force de signal • Dirigez l'antenne vers le
- NL 5A. Voor de beste signalsterkte • Plaats zo hoog mogelijk.

5B. Ujistěte se, že máte nainstalovanou nejnovější verzi Bluelab® Software Connect™ . Přidejte příslušný 4místný kód zařízení Connect™ Range Extender 2 do softwaru Connect™, abyste jej aktivovali, jak je znázorněno v části 4. TY JSI

5B. Stellen Sie sicher, dass Sie die neueste Version von Bluelab® Nechte si nainstalovat software Connect™ . Fügen Sie den 4-stelligen Code vom Connect™ Range Extender 2 zur Connect™ -Software, který je aktivní, je v Kapitel 4 goglicht. O

O

5C. Začněte Sie alle Connect™ - Nenechte si ujít, um sie meinden zu koppeln.

5C. Restartujte todos los dispositivos Connect™ pro použití s možností připojení k rozšíření Range Extender 2.

5C. Restartujte napájení všech zařízení Connect™ a propojte je.

NL